# **ECONOMISEUR D'ECRAN WINDOWS**

# **PHDSCR version 2.0**

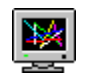

## **Copyright (C) 1994, Philippe DELARUE**

#### **Fichiers:**

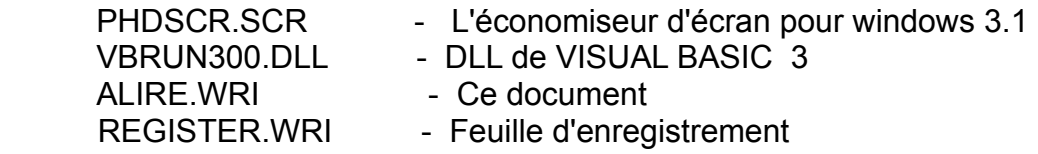

#### **DESCRIPTION:**

**Le logiciel PHDSCR est un économiseur d'écran pour windows à partir de la version 3.1.**

**Il présente l'avantage de pouvoir mettre l'image de son choix en économiseur d'écran (le nombre de couleurs de l'image dépendra de votre matériel).**

**Par exemple ce logiciel permet d'afficher le logo de votre entreprise ou bien la photo de votre famille, voire celle de votre petite amie.** 

**L'image peut provenir par exemple d'un scanner ou bien être dessinée avec Paint Brush.**

**En fait il faut simplement que l'image soit au format BITMAP (BMP).**

**D'autre part l'auteur rappelle que ce logiciel est un SHAREWARE c'est à dire que si au bout de 1 mois ce logiciel vous donne satisfaction, il faut s'enregistrer. Pour cela voir le fichier REGISTER.WRI**

#### **INSTALLATION (copie des fichiers sur le disque dur):**

L'installation de cet économiseur d'écran est très simple, il suffit de copier le fichier PHDSCR.SCR dans le répertoire de windows ainsi que VBRUN300.DLL dans le répertoire system de windows.

Si vous avez déjà sur votre ordinateur un programme écrit en Visual Basic 3.0, le fichier VBRUN300.DLL doit déjà être présent.

#### **INSTALLATION dans le bureau de windows:**

Pour activer l'économiseur, il faut l'invoquer à partir du "*bureau*" qui est situé dans le "*panneau de configuration*" de windows.

Dans le bureau il faut sélectionner l'économiseur dans la partie "*mise en veille*".

Si le menu installation n'est pas invoqué il y a quand même une image qui se déplacera pendant le fonctionnement de l'économiseur. Mais la vitesse de déplacement ne sera peut-être pas adaptée à votre matériel.

En activant "*installation*" dans la partie "*mise en veille*", on peut régler la vitesse de déplacement de l'image, sachant que pour un 386 DX 40 la vitesse de 115 semble correcte (par défaut la vitesse est de 110). Attention la vitesse de déplacement dépend aussi de la taille de l'image.

Dans "*choisir une image"* on sélectionne l'image qui servira d'économiseur d'écran, celle-ci pourra être en 16 couleurs ou en 256 couleurs à condition d'avoir le matériel adapté (écran, carte vidéo, driver correspondant).

Si l'on coche la case "*toutes les images du répertoire*" (\*.BMP), toutes les images du répertoire actif s'enchaîneront dans un ordre aléatoire. Le changement de celles-ci s'effectue avec un intervalle compris entre 1 et 60 minutes selon votre choix (5 minutes par défaut ).

Le répertoire actif est celui qui est sélectionné dans *"choisir une image"*. Le répertoire actif par défaut est windows.

#### **Maintenance du mot de passe:**

Cela permet tout comme les économiseurs d'écrans d'origines de windows de mettre en place un mot de passe.

Le mot de passe peut avoir entre 1 et 20 caractères (lettre ou chiffre).

Bien sûr si plus tard on veut supprimer le mot de passe, il faudra quand même entrer celui-ci.

Nota : Il n'y a pas de différentiation entre les majuscules et les minuscules dans le mot de passe.

### **Astuce:**

L'économiseur d'écran se lance automatiquement au bout d'un temps que l'on a prédéterminé. Par contre, si on le désire, on peux transformer celui-ci en logiciel exécutable pour cela il faut faire la procédure suivante:

#### COPY PHDSCR.SCR PHDSCR.EXE

Ainsi on obtient un fichier exécutable que l'on intégrera facilement dans windows comme un nouveau programme (voir documentation windows). Maintenant on peut lancer l'économiseur d'écran PHDSCR en cliquant sur l'icône correspondant. Il faut tout de même garder PHDSCR.SCR pour le bureau de windows qui ne reconnaît que cette extension.

#### **Conclusion:**

L'auteur espère que ce logiciel vous plaira et qu'il vous sera utile. Des améliorations sont prévues, elles feront l'objet de nouvelles versions.

**D'autre part l'auteur rappelle que ce logiciel est un SHAREWARE c'est à dire que si au bout d'un mois ce logiciel vous donne satisfaction, il faut s'enregistrer. Pour cela voir le fichier REGISTER.WRI**

*Les personnes enregistrées recevront une version sans le message de rappel du concept du shareware (le message apparaît pendant 30 secondes toutes les 5 minutes).*

Si vous le désirez, il vous est possible de m'envoyer une image (BMP) que j'intégrerai dans l'exécutable et je supprime le choix d'une image externe ainsi on obtient un économiseur d'écran personnalisé.

Cela peut être interressant pour les entreprises, dans ce cas personne ne peut changer l'image de l'economiseur d'écran PHDSCR.

Dans ce cas je vous invite à prendre contact avec l'auteur.